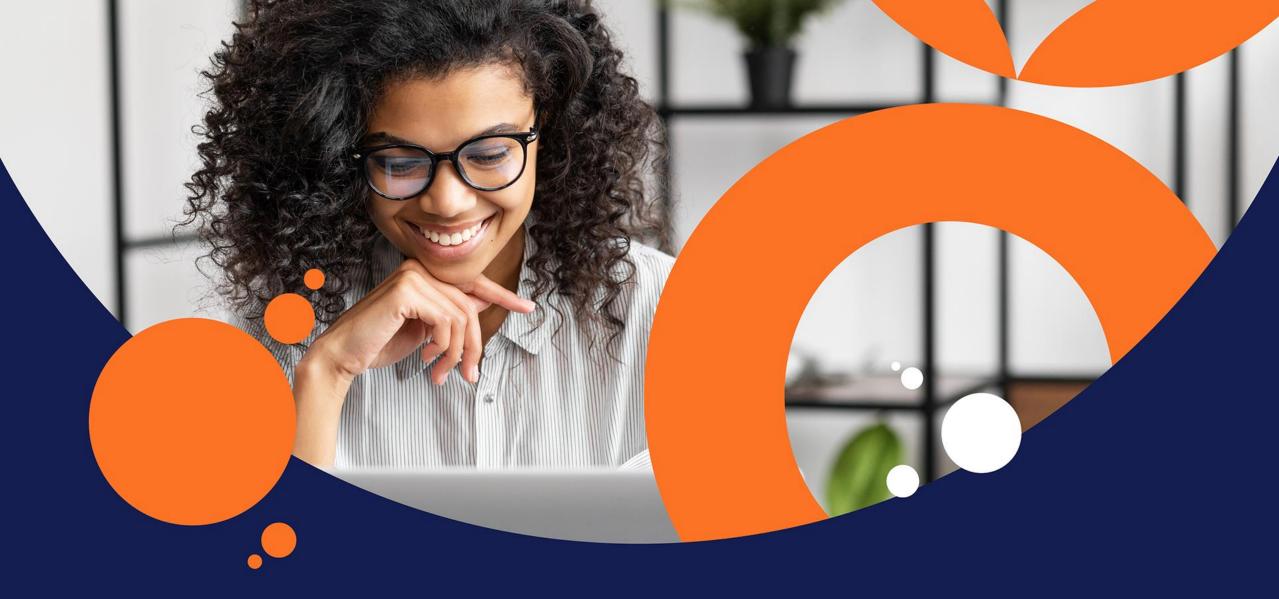

# tts performance suite 2023

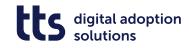

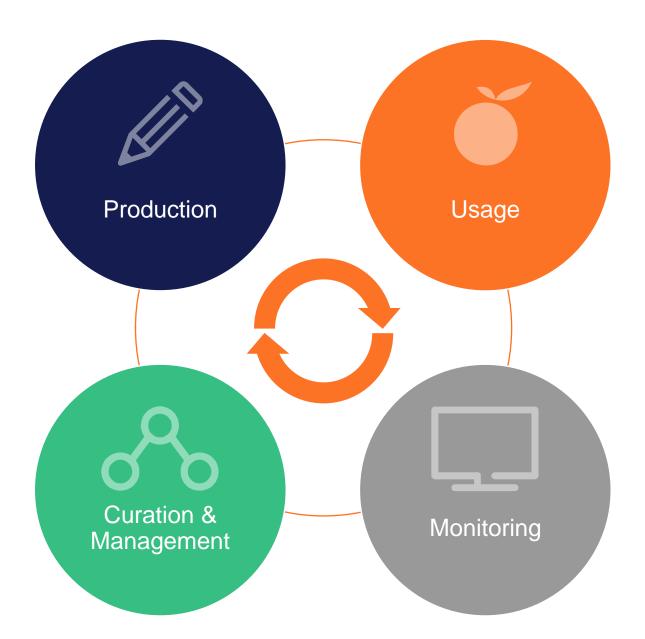

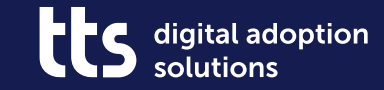

#### QuickAccess - display content directly in the process view

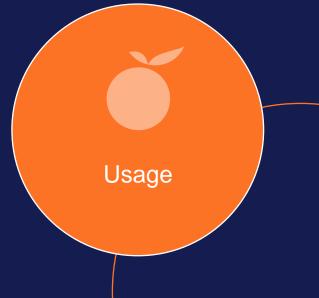

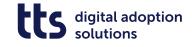

#### QuickAccess - display content directly in the process view

- Integrate Creator content directly into processes
- Appealing design of content
- Reduction of clicks

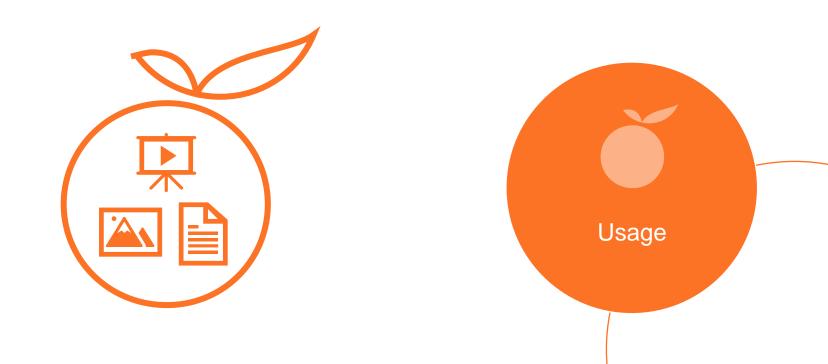

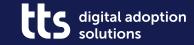

# Creator – Embed YouTube videos

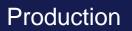

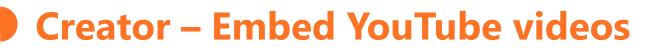

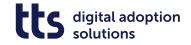

• Create attractive introductions to process descriptions with YouTube videos

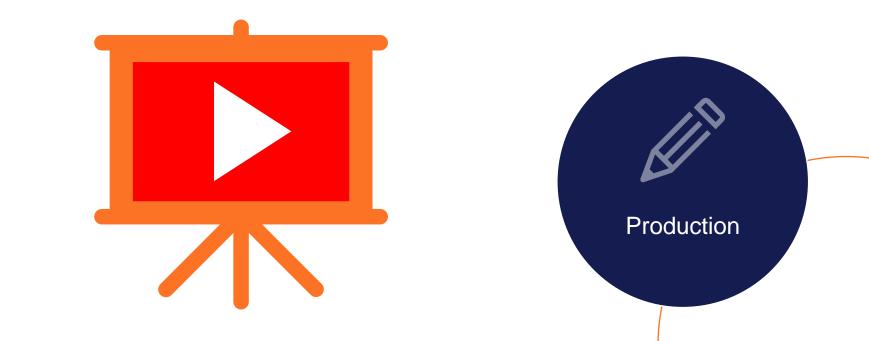

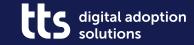

## Creator – Embed Vimeo videos

Production

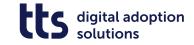

#### Creator – Embed Vimeo videos

• Embed company internal videos via Vimeo links

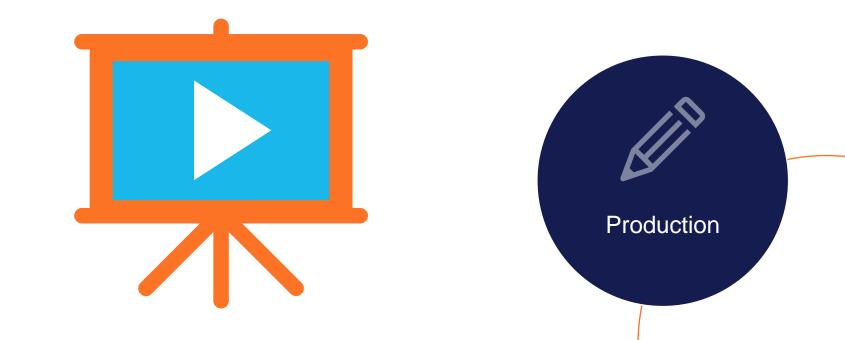

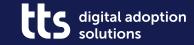

# Creator – Create styled text

Production

9

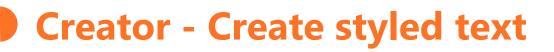

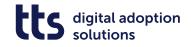

 Enrich process descriptions with formatted texts  Use of bullet lists, numbered lists and tables

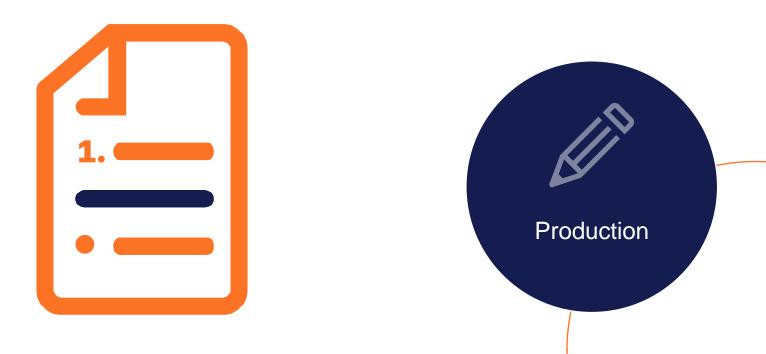

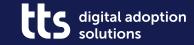

# Creator – Create image maps

Production

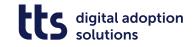

#### Create image maps

• Link to content with graphics

 Use process graphics to illustrate complex procedures (beta)

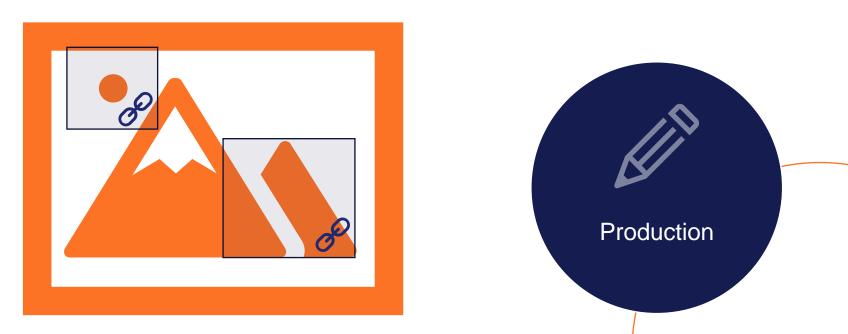

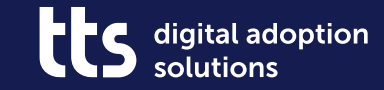

# Processes – Specify sequence of documents

Curation & Management

#### Processes - Specify sequence of documents

- Define order of documents now also in the process view
- Structure process descriptions with inline content

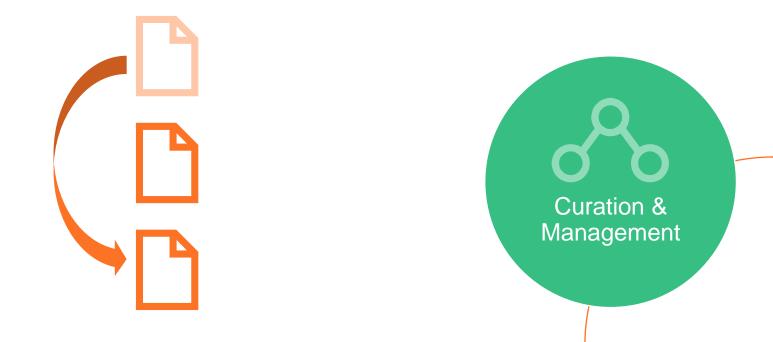

digital adoption

solutions

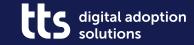

# Creator – Copy content to other documents

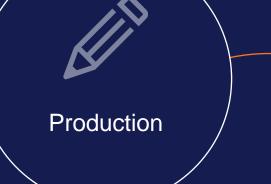

15

#### Creator - Copy content to other documents

• Copy Recurring Content from One to the Other Creator Document

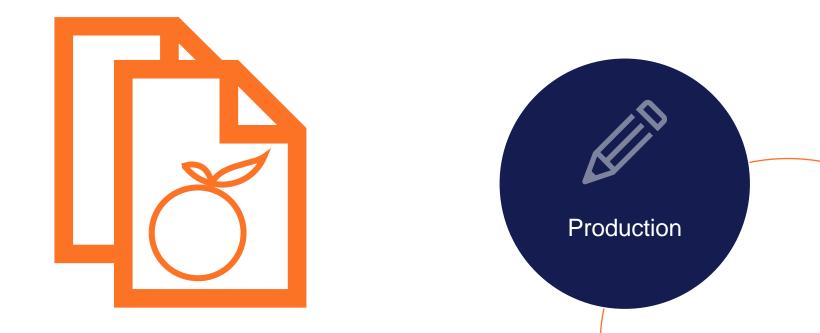

digital adoption

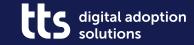

# Creator – Adjust Blur Effect

Production

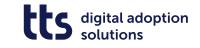

#### Creator - Adjust Blur Effect

- Strengthen or weaken the blur effect as desired
- Adaptation to underlying font design possible
- Already available with tts performance suite 2022r2

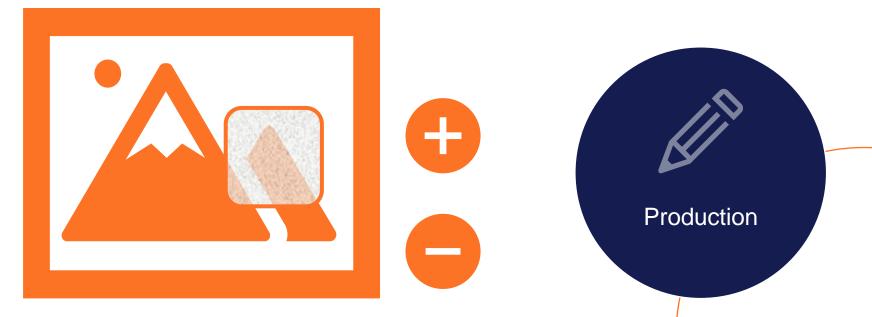

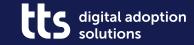

# tts Labs – ChatGPT in Creator

Production

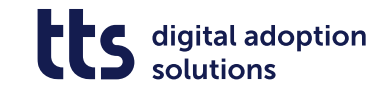

#### tts Labs - ChatGPT in Creator

• Create step lists using ChatGPT

• Automatically adopt title as a question

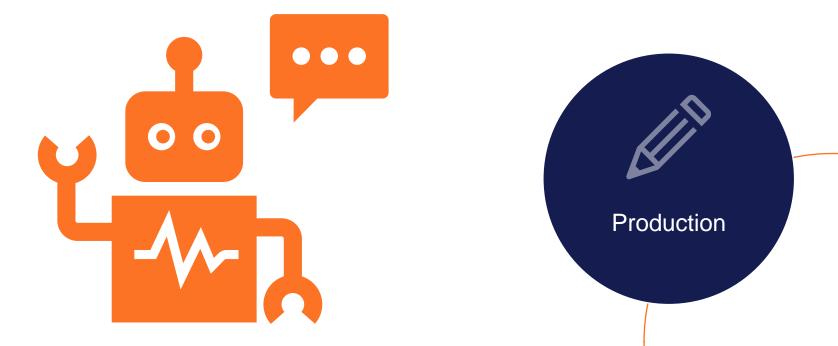

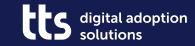

# Miscellaneous

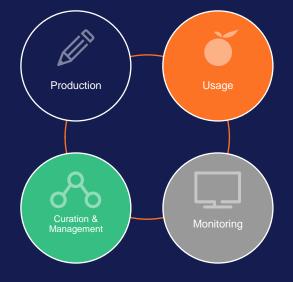

#### Miscellaneous

- Browser extensions can now also be used during recording
- Configurable message when starting the Creator
- Optimised image sections in Creator recordings
  - for large objects and keyboard interactions
- Use hyperlinks in custom Producer autotexts
- Clearer options for adapting the application to the recording area
- Define maximum size of Creator screenshots
- Share Creator content via content transport

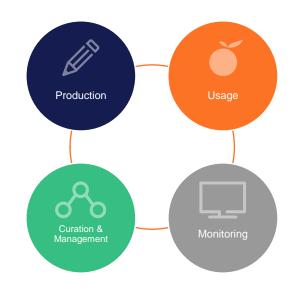

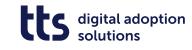

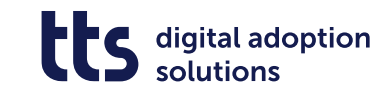

#### **Questions**?

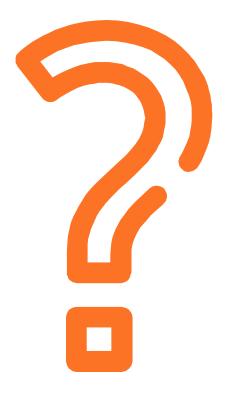

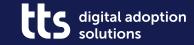

#### f 🕑 in 🔏

# Thank you

tts GmbH Schneidmühlstr. 19 | 69115 Heidelberg

tt-s.com

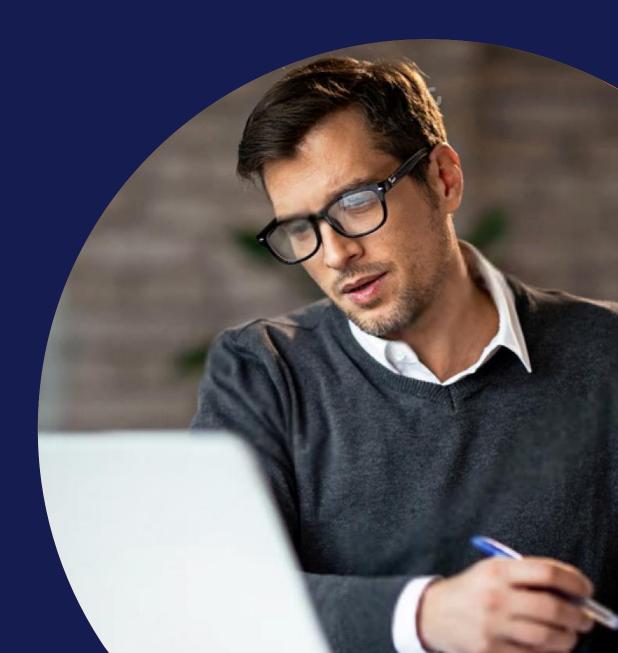